# 112 學年度第2學期進修推廣部(假日班)加退選課注意事項一完整版

須辦理加退選同學請牢記選課日期及時間(額滿截止),務必於規定時間內 至學生校務行政系統選課,逾期概不受理。

二、進修推廣部(假日班)網路加退選課開放時間如下:

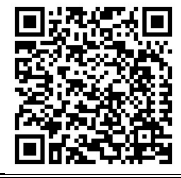

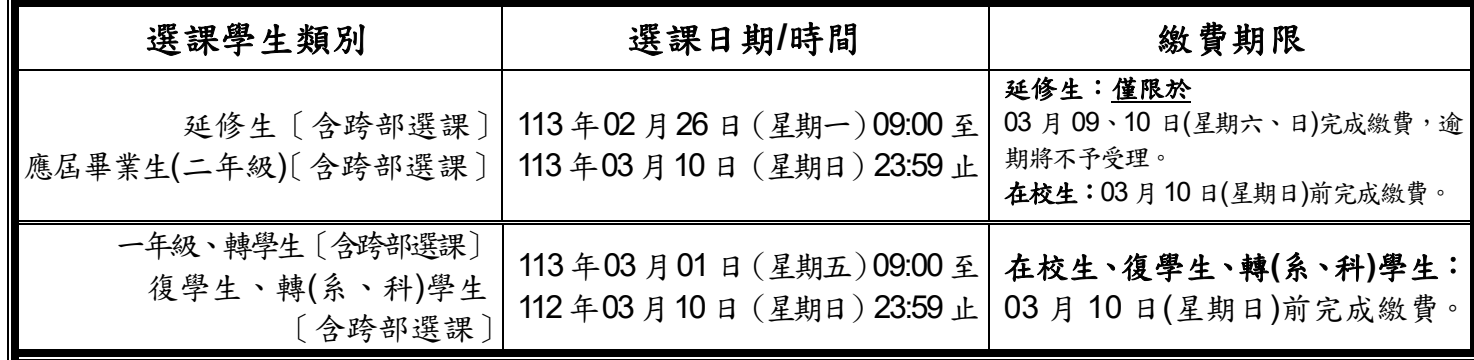

備註說明:

**1.**跨學制**(**部**)**選修:二專、二技(假日班)學生可至→四技日間部修課;二專、二技(假日班)學生可至→ 四技夜間班修課。

註:惟大學部學生不得跨專科部選課。

**2.**繳費說明:

延修生:務必於表訂日期內完成繳費,以利相關資料報部,逾期將不予受理。

※第二學期未選課,不得參加暑期重補修。

在校生**(**二年級**)**、復學生、轉**(**系、科**)**學生:於加退選課結束後,如所選課程高於原該系**(**科**)**表訂之學

分學時數時,則依超出之學分學時收費;並於加退選結束後,通知須補繳之金額,統一 至教務組繳費以完成註冊程序。

三、學生辦理『課程抵免』申請時間如下:

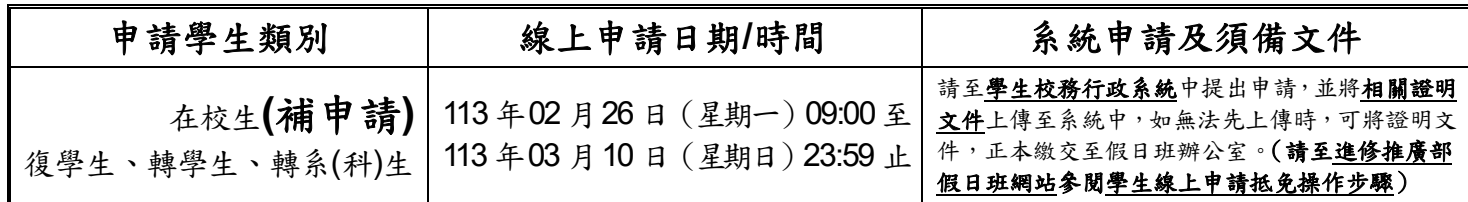

備註說明:

#### 1.抵免科目學分之申請,應於入(復)學當學期開學後二星期內一次辦理完成。

2.申請流程、資格及相關注意事項等,請參閱學生列抵免修科目學分申請標準作業流程及學生抵免科目 實施要點(公佈於進修推廣部假日班網站)。

### 四、欲辦理『退本班必修課』,請攜帶相關證明文件**(**如成績單、抵免單影印本**)**,至『假日班教務組』領取 申請單**(**請參考流程三**)**。

五、課表查詢方式如下:

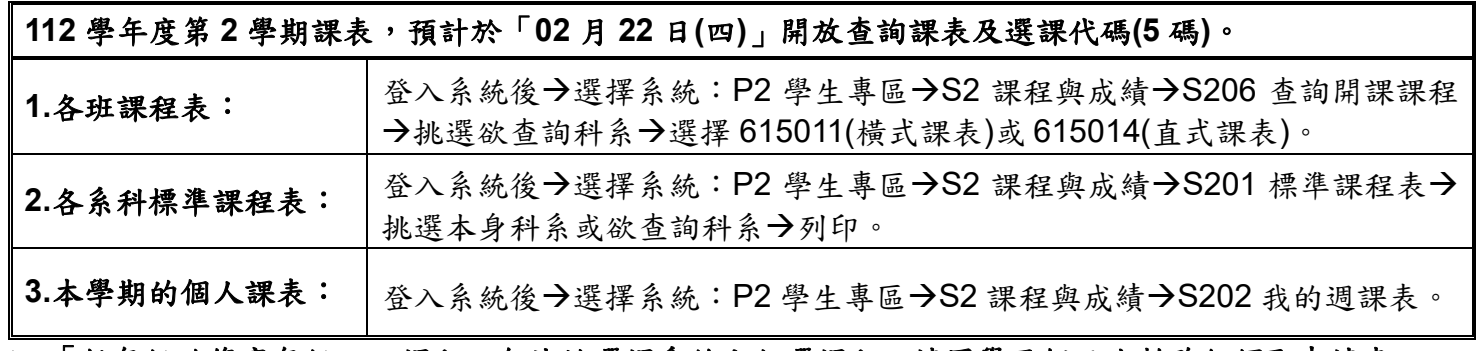

六、「低年級欲修高年級」之課程,無法於選課系統上加選課程,請同學至假日班教務組領取申請表。

七、同學選課時,請依進二專:下限:9,上限:25;進二技:下限:9,上限:25「學分上、下限」選課, 未依規定選課時則無法順利進行加選或退選課程,請同學特別注意。

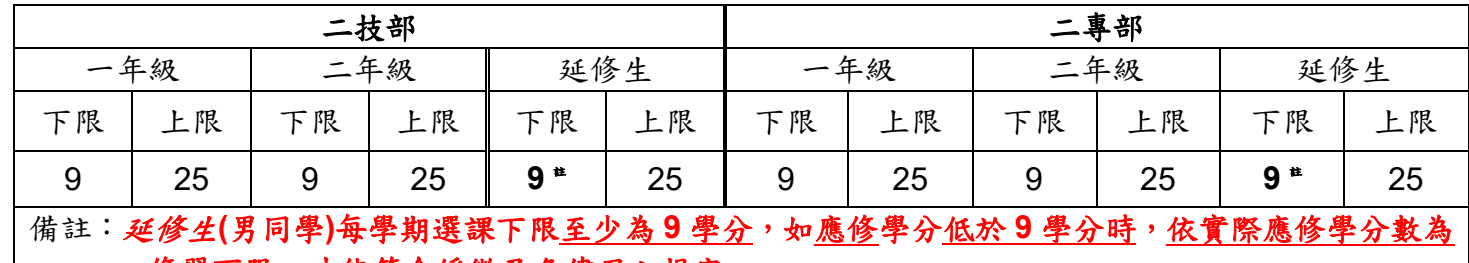

**修習下限,才能符合緩徵及免儘召之規定。** 

### 九、核心通識**(**基本素養**)**及博雅通識**(**公民素養**)**科目「須選課程科目領域」注意事項如下:

二技及二專學生於畢業前應修完所規定之核各項素養學分。

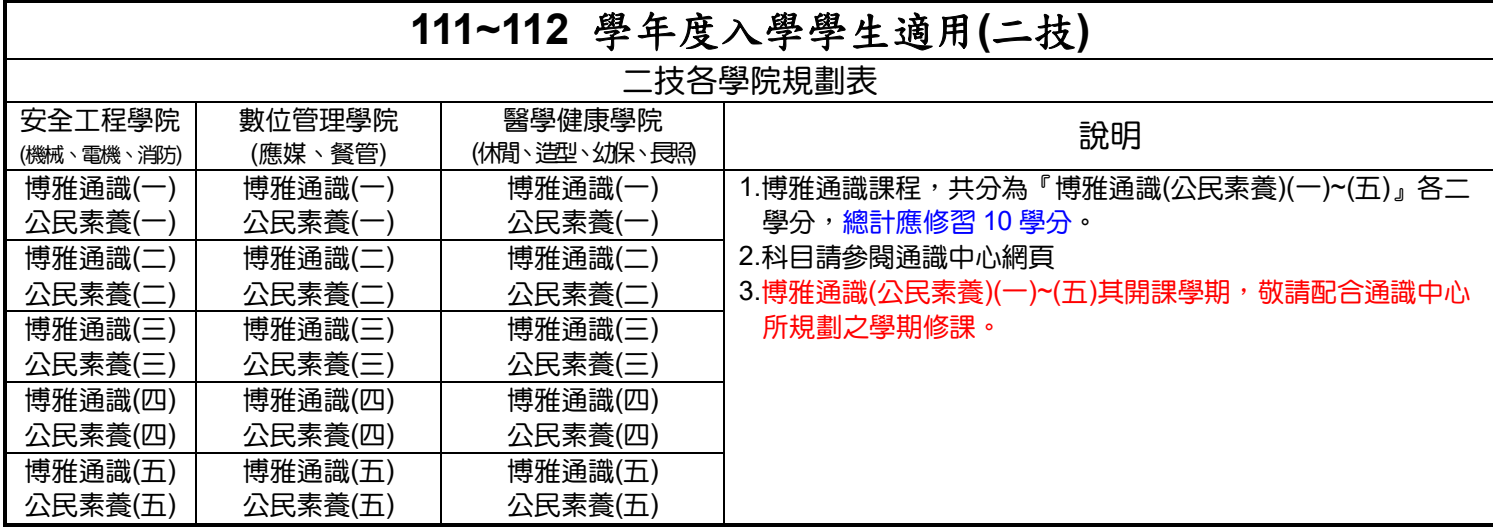

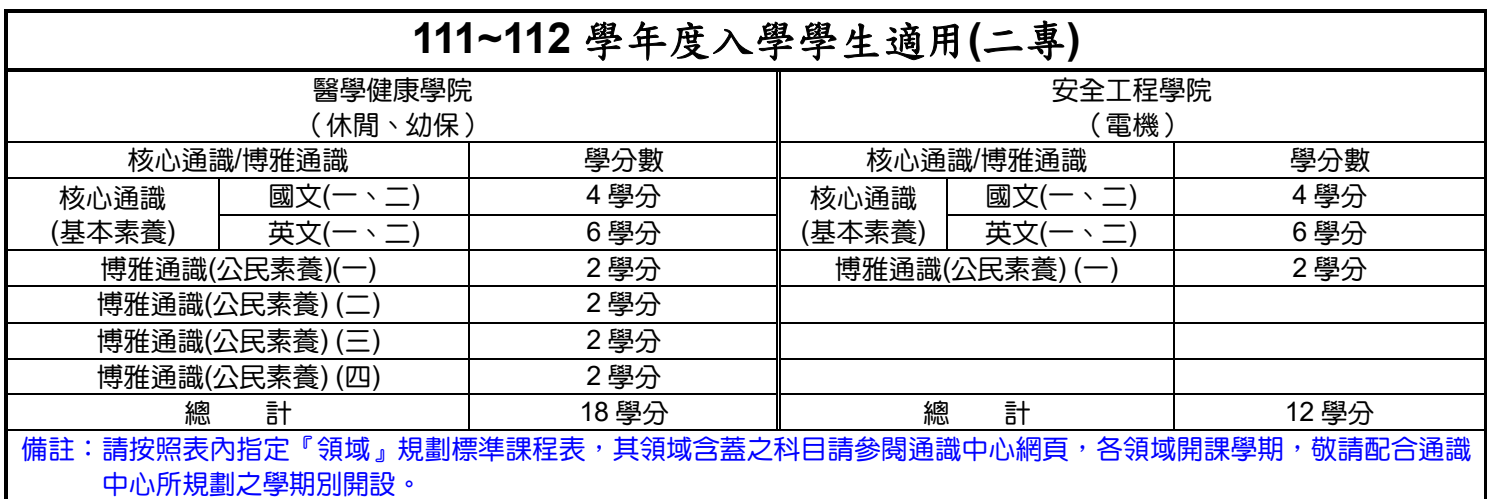

### 十、學生因實際修課需要,經原系(科)同意後得跨學部、跨學制、跨系(科)選課, 惟大學部學生不得跨 專科部選課。

十一、跨系科、學制、學部選課之學生,務必列印出【學分認可申請單】,交回進修推廣部假日班送各系科 (中心)審核,通過審核者,其跨系科、學制、學生選課手續才算完成,其學分才被認可。 主:即加選課後在「已選定一覽表」中,顯示「紅色註解字」之科目,就必須列印【學分認可申請單】,才算完

成申請流程。(請參閱『學分認可申請單』線上填寫操作說明)

- 十二、學分認可申請後,如有未通過的同學將電話通知修正**(**重新申請**)**,其他申請通過同學,可至學生校務 行政系統查詢。
- 十三、學生選課結果,均以網路加、退選後之結果為準,未上網加選之科目雖有去上課亦不予承認,已上網 加選之科目,若無退選且全學期都未到課者,成績將以零分計算。

#### 續下頁

#### ※選課系統操作流程:

一、登入選課系統:本校首頁(www.wfu.edu.tw)→左方→「學生校務行政系統」→選擇主機入口→輸入帳號 『學號』、密碼(預設為身份證後九碼)、驗證碼四碼(隨機),無法登入者請至進修推廣部 教務組杳詢 → 選擇系統: P2 我的資料 → S2 課程與成績→S210 線上選課。

二、加退選流程:

#### 只加選該系科本身學制之科目(含非本班必修課及選修課):

◎方法一:

流 程 僅加選該系科本身學制之科目的學生,系統將會表列顯示該生本身學制(二專、二技)可承認之該系科 可選課科目,以供學生加選時參考,將欲加選課科目勾選後,請按「紅色加選按鈕」,即可完成加選。

一 ◎方法二:

至『S206 查詢開課』,查詢可選課程表及選課代碼(5 碼)後→回到『S210 線上選課 』→進入系 統後直接利用「選課代碼」來加選課程→請於「其他加選」欄位輸入欲加選的「選課代碼」,並按「確 定」鈕即可完成加選。

#### 跨系科、學制、學部選課之流程:

1.若須加退選跨系科、學制、學部之學生,請先進入『P2 我的資料 → S2 課程與成績→ S206 查詢 開課,查詢其他系科之開課狀況,自行選擇未衝堂之選課代碼(5碼),以利進行加退選。

流 程 二 2.查詢可選課程表及選課代碼後→至『S210 線上選課』→利用「選課代碼」來加選課程→請於「其他 加選」欄位輸入欲加選之「選課代碼(5 碼)」,並按「確定」鈕即可完成加選。(跨系科、學制、學部選 課之學生,另須列印【學分認可申之【學分認可申請單】送至假日班教務組→送各系 科(中心)審核如有未通過的同學將簡訊通知修正**(**重新申請),其他申請通過同學,可於隔週至假日 班教務組領取已完成審核之學分認可申請單影印本,自行留存備查。

◎「通 過」→『領取選課確認單(統一由假日班教務組印製)確認內容是否有誤,繳回假日班教務組』。 ◎「未通過」→『學生至選課系統』,將「未通過科目退選」,並修正重新申請,已選科目無辦理退選 且全學期都未到課者, 成績將以零分計算,曠缺課記錄仍計算於操行成績中。

#### 「退選」本班必修課:

流 至假日班教務組領取【退選本班必修科目申請單】→送回假日班教務組→送各系科(中心)審核→

程 三 ◎「通 過」→由假日班教務組辦理「本班必修」科目退選(請於申請後三天至選課系統,查詢課程是否 已退選,如己退選可直接加選所需之課程。)。

◎「未通過」→將電話通知,同學於隔週至假日班教務組辦領取學生存根聯,自行留存備查。

#### 流 退選流程(含非本班必修課、選修課及於網路上加選之課程):

四 退選科目,請於「退選」欄位輸入欲退選課程的『選課代碼』,並按「確定」鈕即可完成退選。

#### 「注意事項」:

程

1.各學制學生請依照假日班教務組公布之「選課時段」使用學生校務行政系統選課。

- 2.同學於未開放選課時間登入選課系統時,將無法加退選課,但仍可檢視選課並列印選課報表。
- (即只能檢視未加退選前之班級預定課表)
- 3.選課前,請先檢查是否衝堂,如果衝堂時將無法加選成功;選課完成後,可使用「列印」鈕列印選課結果,以茲存查。 4.選課完成後,關閉瀏覽器前,請務必按右上方「離開登出」本系統,以免遭系統安全裝置鎖定帳號 **20**

### 分鐘而影響後續選課事宜。

5.學生登入後,使用時間超過20分鐘將會被強制登出本系統,並剩餘5分鐘時會出現提示標語。

6.凡加選或重(補)修之科目應於開學後,各該科目第一堂上課時即前往上課,無故未到課者,視同曠課。

### ※校內分機號碼簡表

1.同學有相關課程及連絡(導師)教師、事務設備等問題,皆可於上班時間直接與該系(科)詢問。

2.校本部上班時間:週一至五:08:00 至 12:00;13:10 至 17:10。

進修推廣部(假日班):週一、二、五:08:00至12:00;13:10至17:10。 週六:12:00 至 21:00;週日**:** 08:00 至 17:00;週三、四休假。

寒、暑假全校上班時間:週一至五:08:00 至 12:00;13:30 至 16:30。【如有異動,將另行公佈】

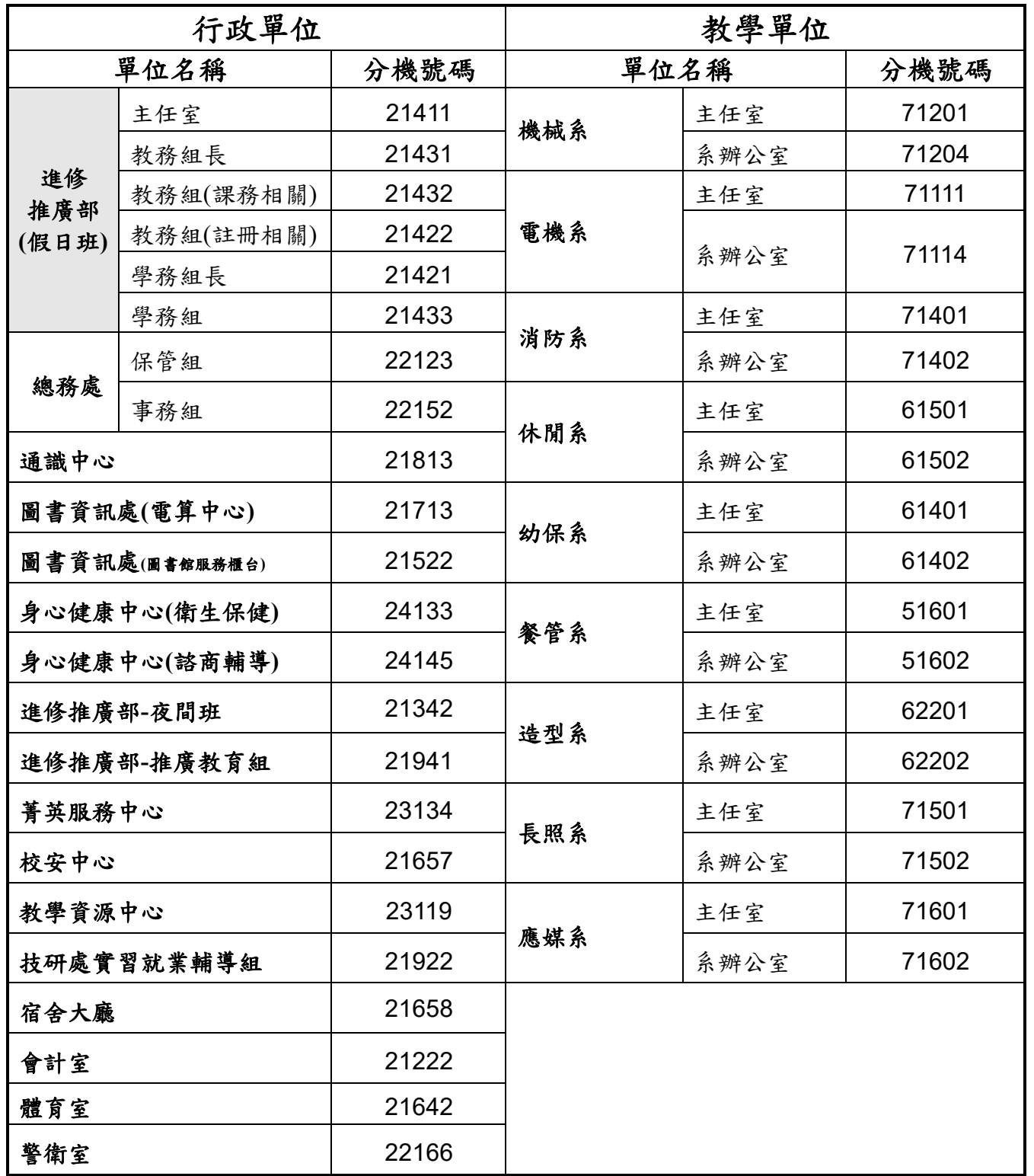

# 『學分認可申請單』 線上填寫操作說明

- ◎完成加退選課流程後,如為跨系科、學制、學部選課之學生,務必列印出【學分認可申請單】,選課 手續才算完成,其學分才被認可。
	- 註:即加選課後在「已選定一覽表」中,顯示[若欲抵免須列印學分認可申請單]之科目,就必須,列 印【學分認可申請單】,並完成申請流程。
- ◎完成線上學分認可申請單之填寫手續後,將印出的【學分認可申請單】交回教務組,將送各系科(中心) 審核。「通過審核者,其跨系科、學制、學號選課手續才算完成,其學分才被認可。如未通過審核者, 將通知學生退選課程,學生須自行另找課程再提出申請」

◎線上學分認可申請單之填寫方式如下述:

#### ★【步驟一】、選擇抵免方式:

若有出現 法欲抵免須列印學分認可申請單 字樣者,請由下述三種選項裡,選擇欲抵免之方式:

- A.欲「申請認可科目辦理抵免」者,請選擇由[標準課程配當表]或是[不及格成績記錄]選擇「認可抵免」 科目與修課類別]。
- B.欲「申請認可選修類科目」者,二專請選擇「專業選修」、二技請選擇「專業選修」。
- C.如「放棄認可抵免者」,請選擇[放棄「認可抵免」],該科目即為:放棄申請認可。欲重新申請認可, 請先行退掉該門課程,再重新加選並進行認可申請。
- D. 如「不列入畢業必修或選修」者,請選擇[不列入畢業必修或選修],該科目即為:不列入畢業必修或 選修。

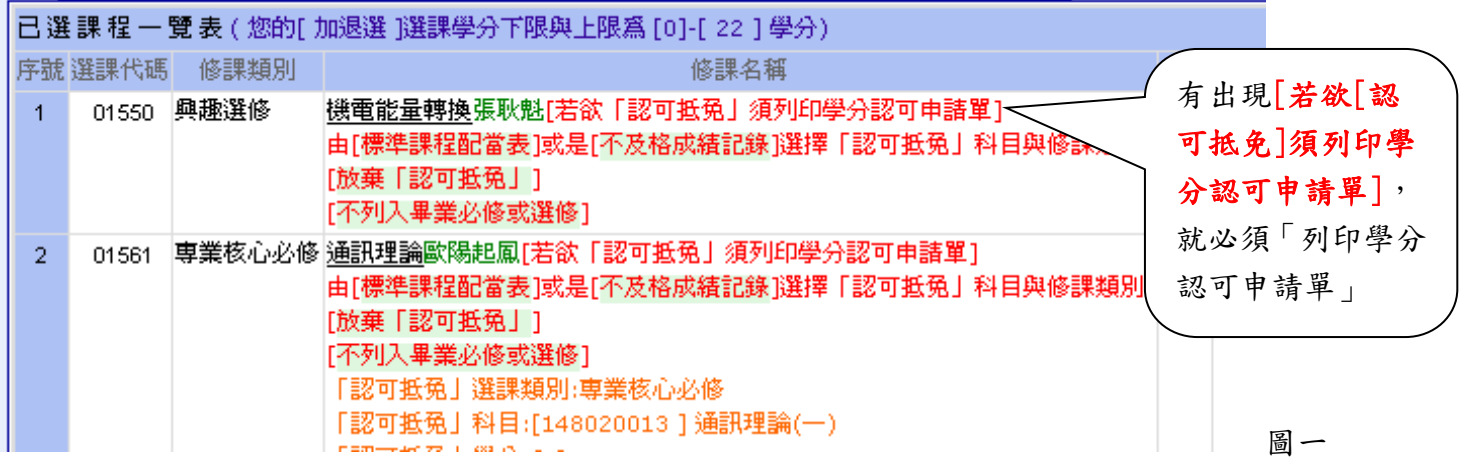

### ★【步驟二】、申請認可科目辦理抵免:

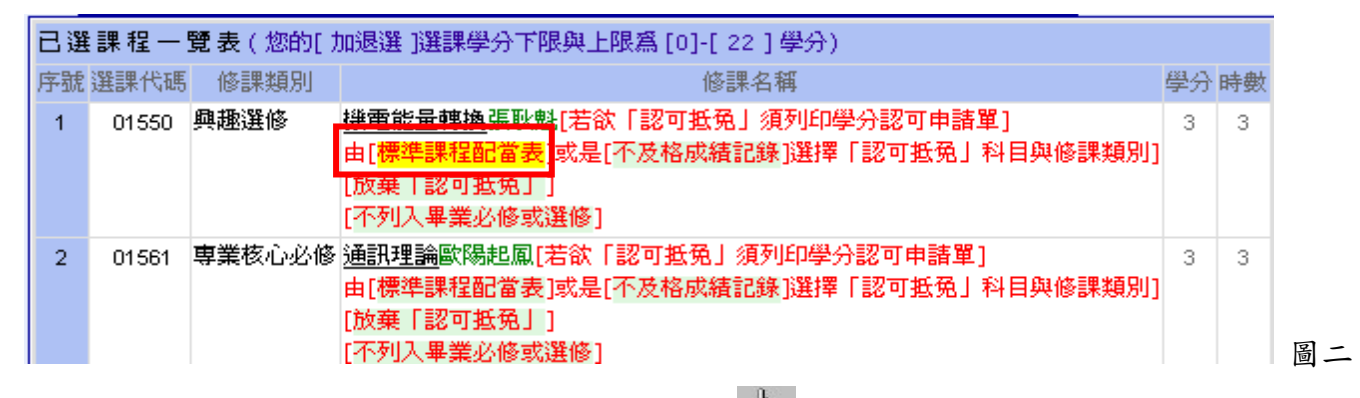

(1)滑鼠移至「標準課程配當表」後,系統會出現「 <h)」按下滑鼠左鍵,即出現挑選欲抵免科目之選擇 視窗(如圖三),選擇欲抵免之科目後即可。

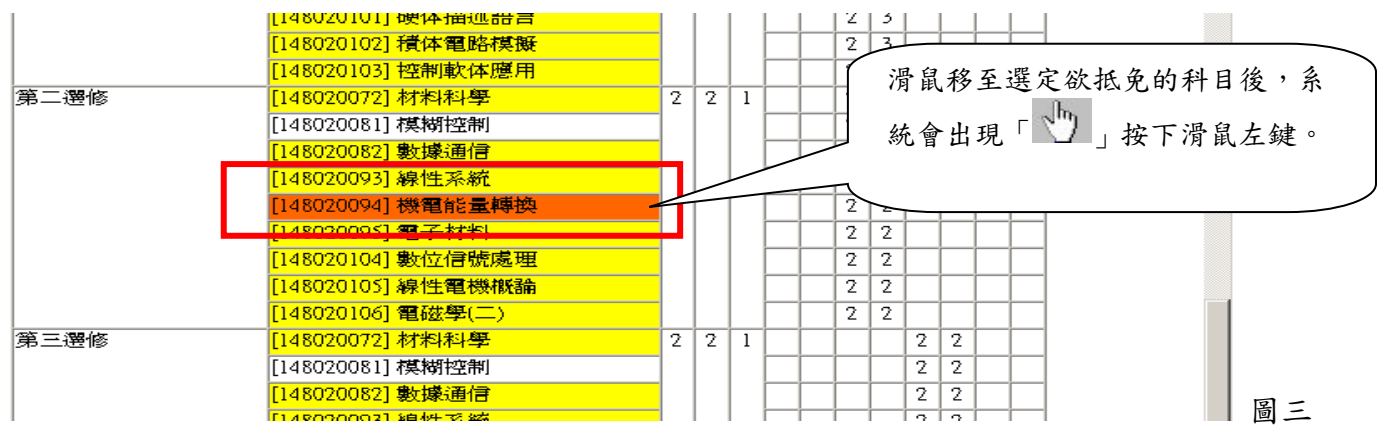

#### (2)完成填寫流程後,系統會秀出選取結果,請按下【學分認可申請單】。

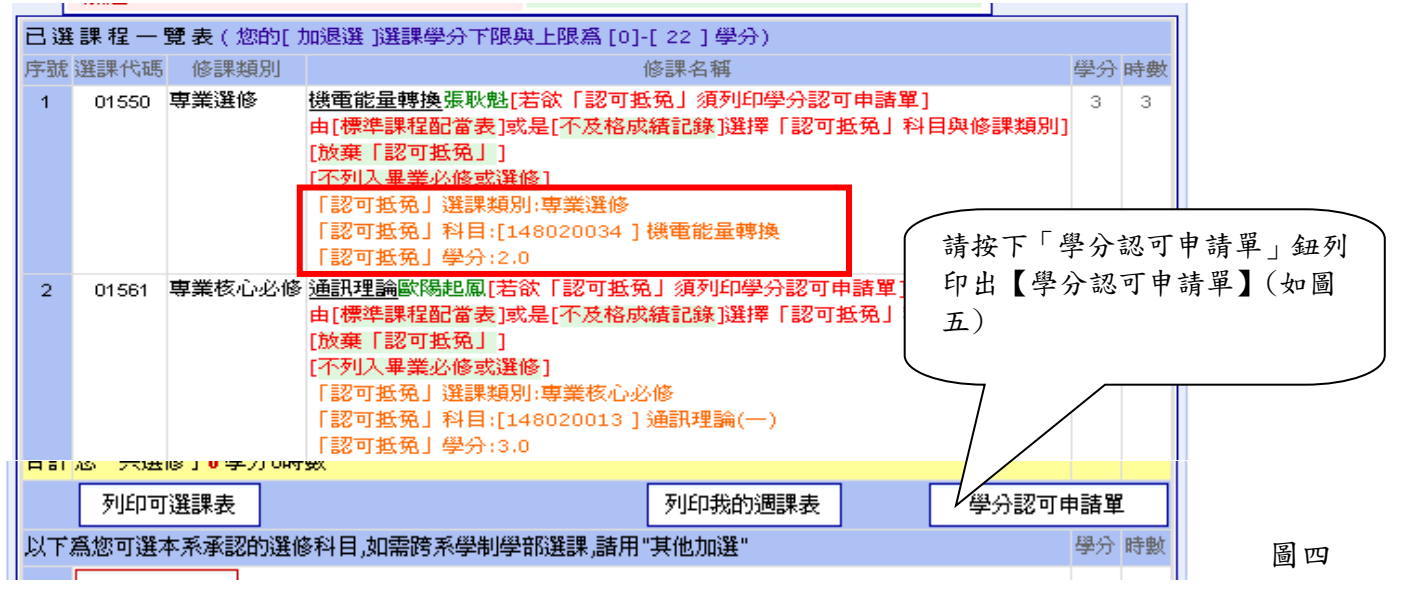

※列出【學分認可申請單】後,記得將「學分認可申請單」送至假日班教務組,送各系科(中心)審核。 ◎通過審核者,其跨系科、學制、學號選課手續才算完成,其學分才被認可。 ◎未通過審核者,將通知學生退選課程,學生須自行另找課程再提出申請。

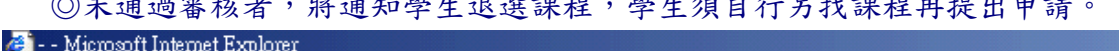

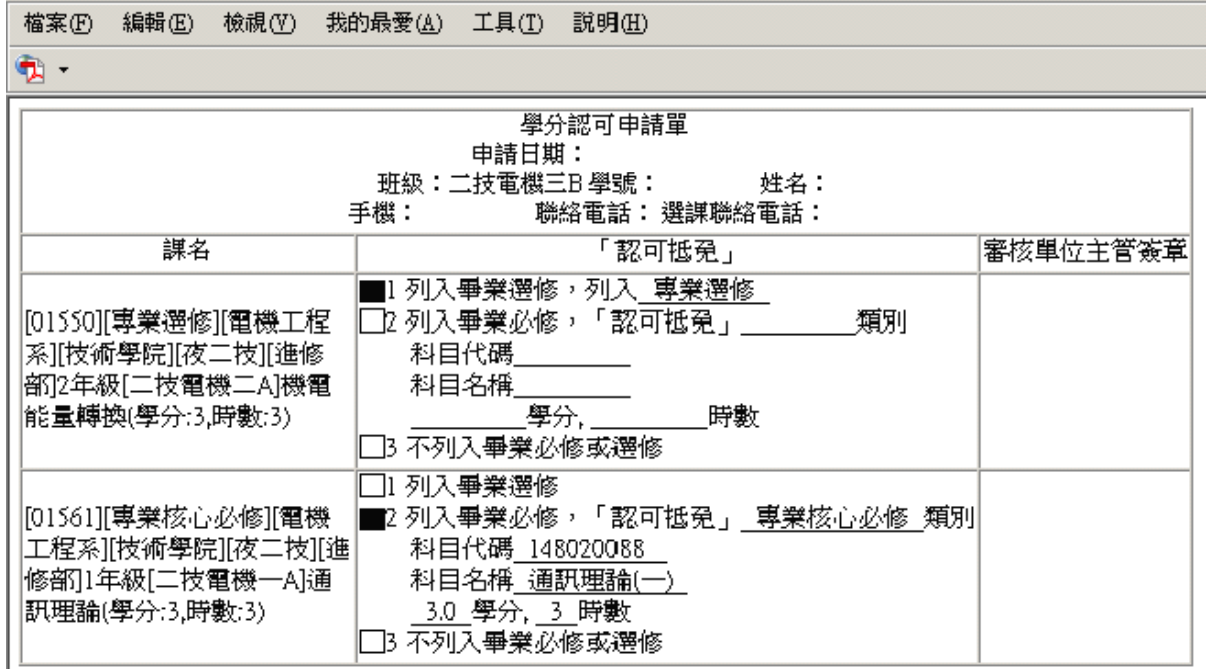

# 『學生選課補必修學分』線上操作說明

【操作前說明】**:** 

※補必修不足學分之對象:跨部、跨學制、跨系(科)生、復學生、轉學生、課程抵免生等, 因選修或課程抵免、課程認可導致〔必修〕學分不足者。

※如須申請補必修不足學分時,請先完成此申請流程後,再列印出學分認可單。

# 【補必修不足學分】

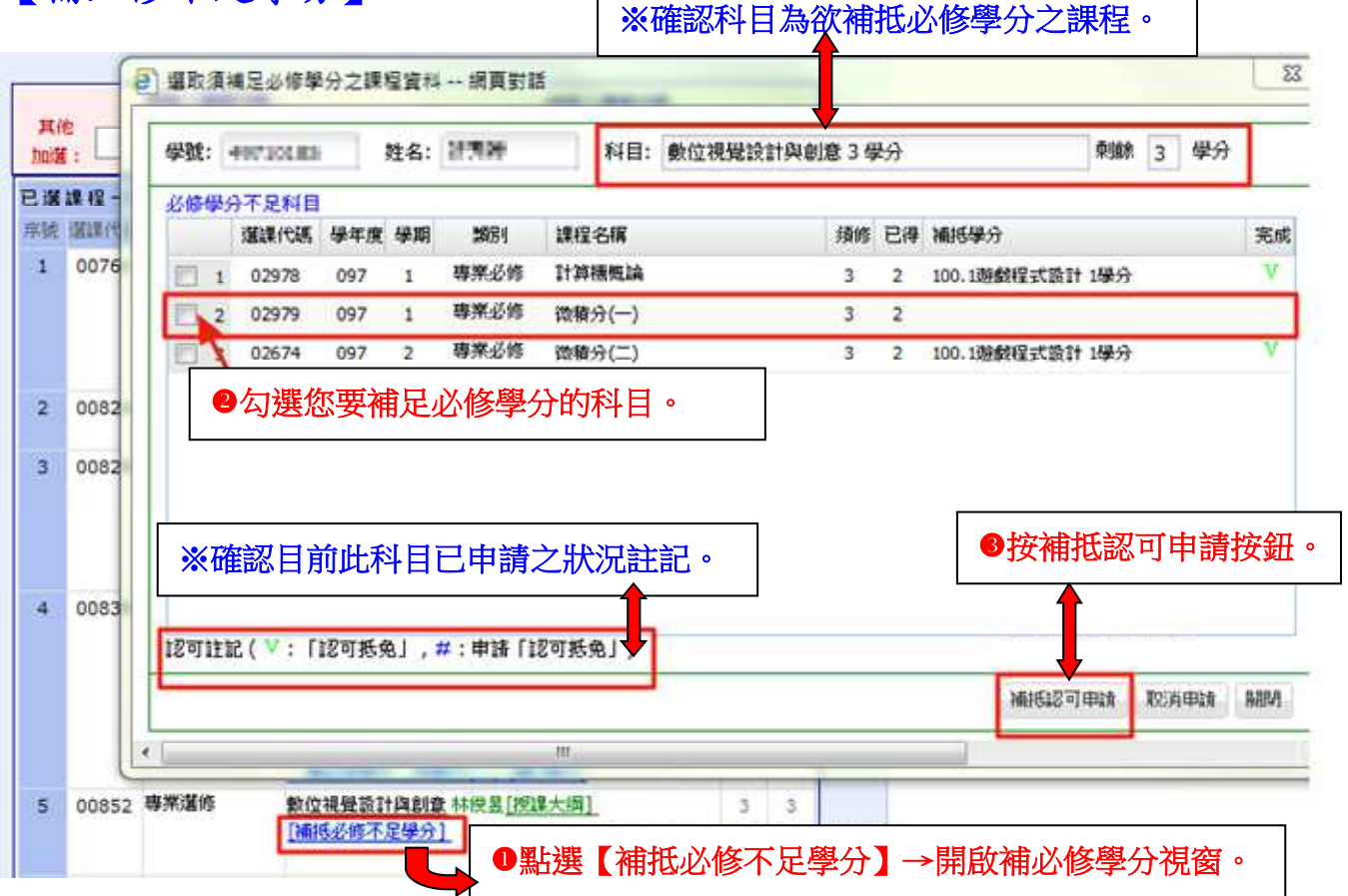

# 【申請完成畫面】

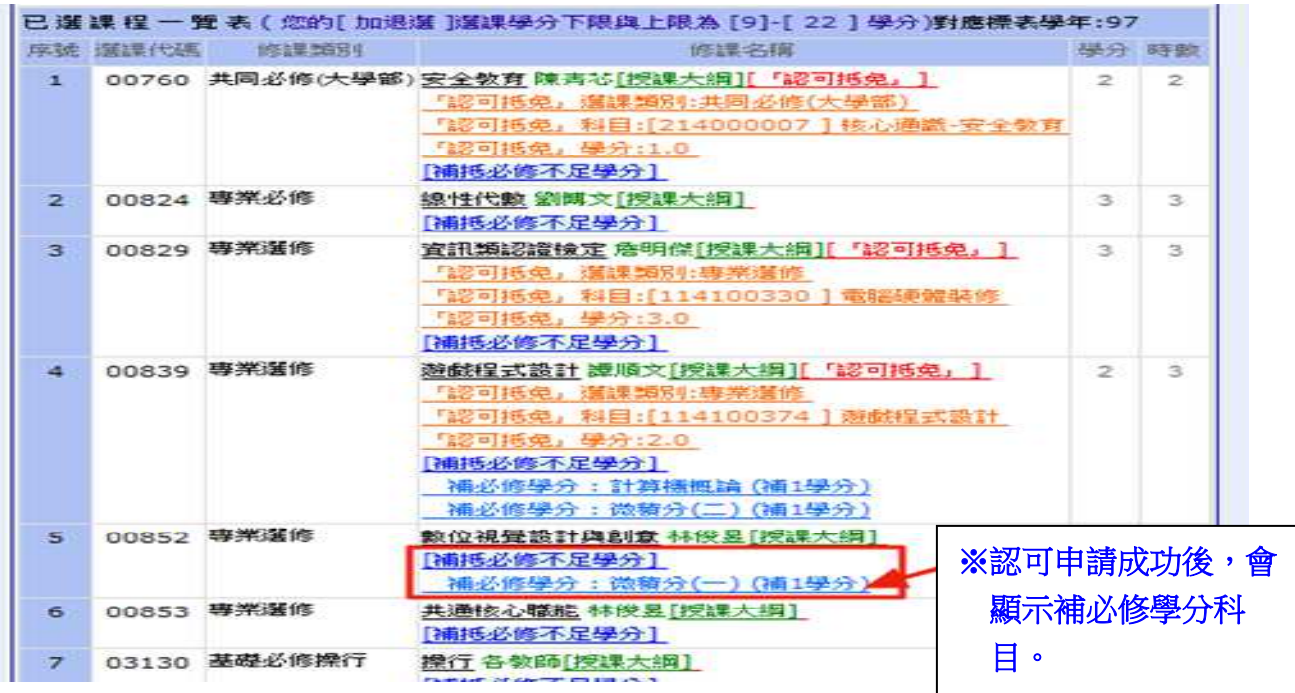

## 【列印學分認可單-持單至假日班辦公室申請】

※完成補必修學分申請時,須列印學分認可單,並將認可單送回假日班教務組, 代送各系科(中心)審核。

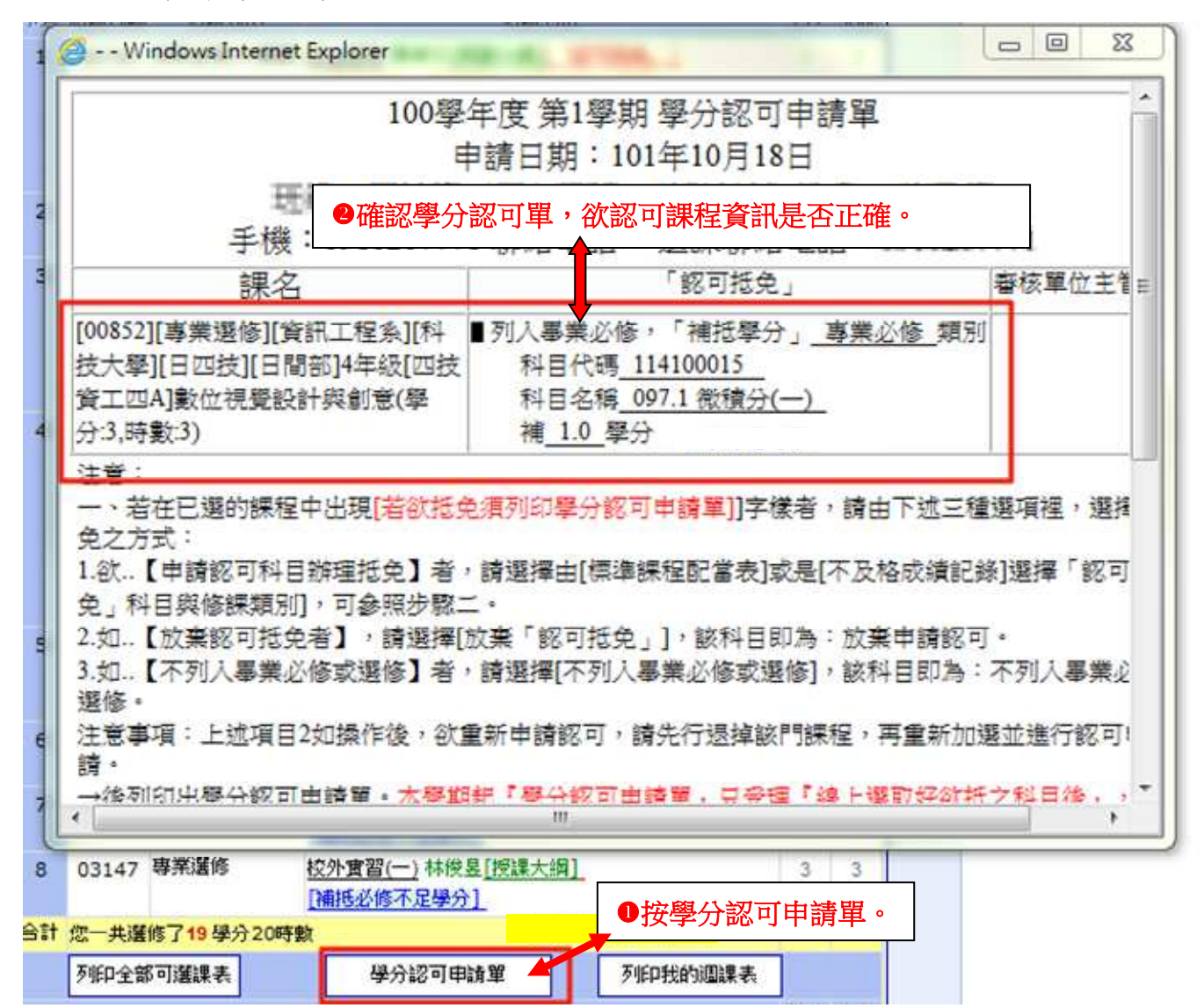

## 【修課進度管制表】

※同學可至修課進度管制表中,查詢修課及課程認可狀況。 ※補必修學分須完成下述兩個條件,才會呈現認可成功。

繳學分認可單,須經系上審核通過。

-該科目須修過成績及格。

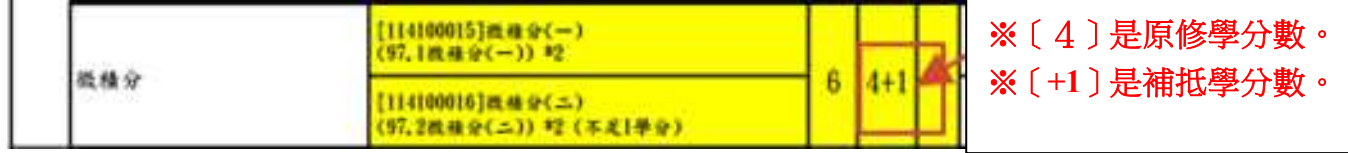